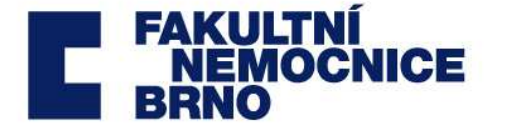

**FAKULTNÍ NEMOCNICE BRNO** 

Jihlavská 20, 625 00 Brno tel: 532 231 111

**ODBOR OBCHODU A MARKETINGU** 

Vedoucí útvaru: Pavel Zemánek

tel.: 532 232 945, fax: 543 211 185 e-mail: pavel.zemanek@fnbrno.cz

IČO: 652 697 05, DIČ: CZ65269705 Bankovní spojení: 71234621/0100 **Nositel certifikátu ISO 9001:2008, 14001:2004, akreditace DIAS**  www.fnbrno.cz

Naše zn.: 2013/ /FNBRNO – 15.2.1 – Va/Du Vaše zn.: -

V Brně 13. prosince 2013

#### **Odpověď na dotaz účastníka:**

#### **Dotaz:**

- 1. Prosíme o bližší specifikaci stávajícího systému CQCS Network kompatibilita se čtečkou čárových kódů.
- 2. Má být součástí dodávky centrifugy také PC?

#### **Odpověď**

- 1. Bližší specifikace stávajícího systému je v příloze č. 1 Konfigurace stávajícího systému
- 2. K dodanému přístroji je nutno dodat také PC a příslušenství.

#### **Zadavatel mění bod č. 8 Výzvy z podání nabídek. Nový termín pro podání nabídek je stanoven na 20.12.2013.**

Ing. Lenka Vamberská vedoucí obchodního oddělení

Vyřizuje: Lesya Dudchuková, tel.: 532 232 127

Příloha č. 1 – Konfigurace stávajícího systému

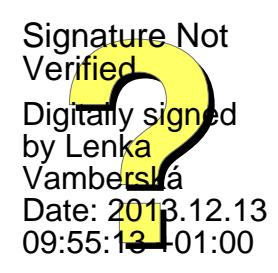

# **Příloha č. 1 - Konfigurace stávajícího systému**

## **BB-CQCS**

# **POPIS**

CQCSystém je navržený pro optimalizaci a usnadnění sledování změn v průběhu centrifugace a následnou verifikaci systémem kontroly kvality. To zajišťuje přesný přehled o všech činitelích samotného měření, centrifugace u všech produktů a operátorů.

## **FUNKCE**

Přenos všech informací souvisejících s cyklem centrifugace do počítače je možný při současném zapojení max. 32 centrifug. Systém umožňuje, aby všechna získaná a uložená data mohla být vizualizovaná v reálném čase a umožňuje současně jejich editaci.

## **Hlavní údaje:**

- datum a čas
- identifikace centrifugy (registrační číslo, výrobní číslo)
- centrifugační program
- přímé centrifugační údaje rychlost nebo přetížení (RCF), čas nebo integrál, teplota, stav

#### **Podrobné údaje:**

- hlavní údaje
- průběh startu
- nastavení a přímé parametry
- graf průběhu (rychlost a charakteristika) zobrazovaný na konci průběhu
- identifikace krevních vaků prostřednictvím systému dvou zápisu čárových kódů
- program identifikace

# **MINIMÁLNÍ POŽADAVKY NA PC**

- Osobní počítač
- 486 DX procesor nebo Pentium
- 2Gb hard disk
- DB-9 sériový port
- 16Mb RAM
- Din nebo MINI DIN zástrčka na klávesnici
- **S-VGA nebo X-VGA (1024 x 768 rozlišení obrazovky)**
- PC s OS Windows 98 nebo pozdější verze

## **PŘIPOJENÍ**

- Kabel: 4-drátový , 2 páry drátu - (stočené a stíněné) v rozsahu 24 (sekce 0,22mm)

50pF/m. Předepsaná impedance 120

- Kryt pro SUB-D 9 pts konektor musí být metalický pro EMI/RFI stínění, se třemi kontakty

## PROVOZNÍ ZÁSADY

Výrobek je navržen pro kontrolu všech parametrů centrifugace, naprogramovaných a poskytovaných centrifugami. Centrifugační parametry jsou přenášeny z centrifugy do PC prostřednictvím RS 485 spojení. Operátor může kdykoli zkontrolovat pomocí počítačového programu parametry, zobrazené na displeji centrifugy.Díky dvojitému systému čtení čárových kódů BB-CQCS umožňuje nezaměnitelnost krevních vaků. Identifikace je rozdělena na dva základní stupně:

## **1. stupeň: Připojení vak – plastová vložka**

Tato úroveň obsahuje identifikaci plastové vložky a vaku se čtečkou čárových kódů v PC.

#### **2.stupeň: Připojení plastové vložky - centrifuga**

Tato úroveň obsahuje identifikaci plastové vložky v centrifuze spolu se čtečkou čárových kódů. Tato úroveň je dosažená, když je plastová vložka naplněná, vyvážená a připravená k uložení do centrifugy. **5.2. KONFIGURACE SOFTWARU** 

- pro vstup do BB-CQCS Konfigurace, klikněte na "CONFIGURE"

- přístup je chráněn heslem

- klikněte na "EXIT" pro návrat k počáteční obrazovce BB-CQCS.

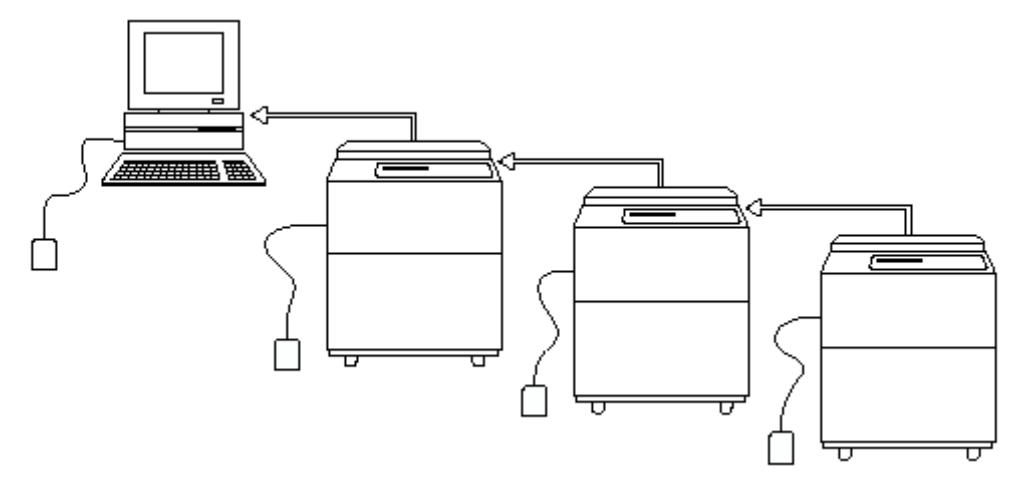

# **CENTRIFUGOVÉ PŘIPOJENÍ**

- v konfiguraci zobrazování seriálového portu:
- zvolte seriálový port pro připojení (COM 1až COM 4) (přednastavený je COM1)
- zvolte počet Baudů od 4800 do 9600 pro vaše připojení (přednastaveno je 9600)
- ostatní parametry ( Parita, stop bits and Modbus režim) nemohou být změněny.

CQCS licence Vlastník licence Thermo Scientific LED